$\begin{array}{cc} \mathbb{R}^6 & \bullet \\ \hline \end{array}$  Velikost složky

**Hesta** 

## **Jak vyprázdnit koš?**

Nezobrazují se vám po převodu všechny složky nebo nevidíte složky všech svých starých SJP identit pod svým CRO přístupem?

V záložce **Pošta** musíte kliknout na tlačítko **Akce Složek**. Po otevření nabídky vybereme nabídku \*\*Zobrazit všechny složky\*.

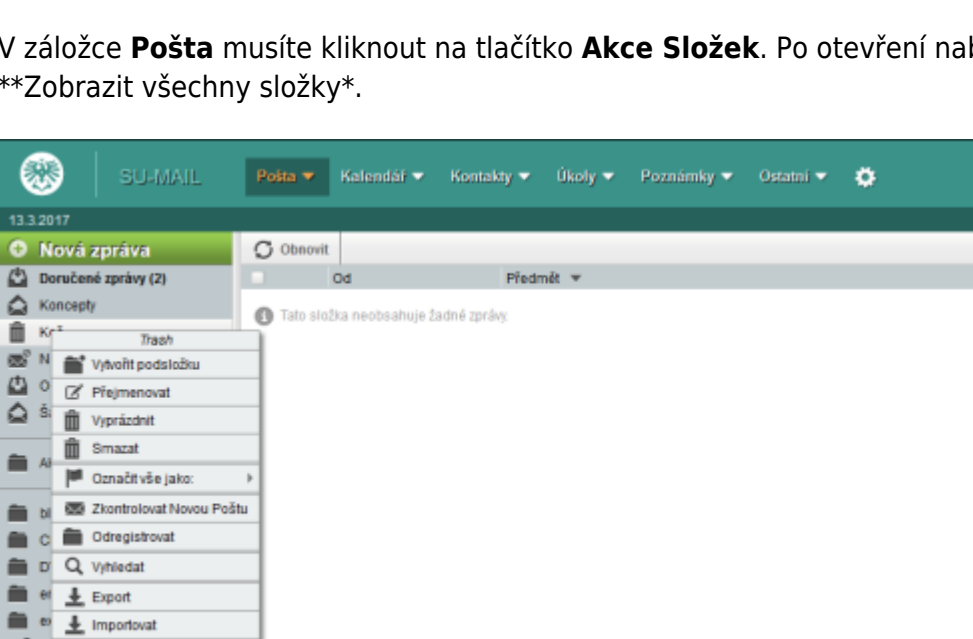

From: <https://uit.opf.slu.cz/>- **Ústav informačních technologií**

Permanent link: **<https://uit.opf.slu.cz/horde:kos?rev=1489516111>**

Last update: **2017/03/14 18:28**

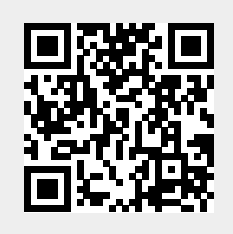